# AfiActll 系统附件 B: 计步器 RPU 工具

# 目录

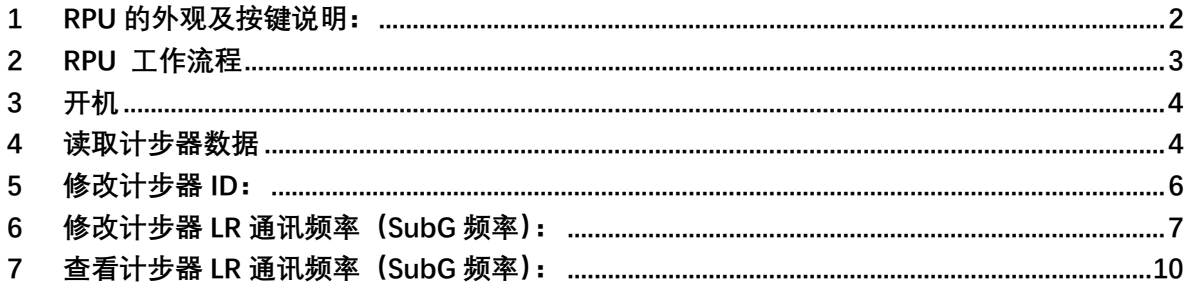

## 附件 B: 计步器 RPU 工具

AfiTag II 计步器配有唯一的 ID 号, 同时可以记录动物数据, 例如所行走步数, 动物躺 下的次数(和持续时间)等。

计步器 RPU 设备(计步器读号编程器)允许管理, 读取和编程计步器。包括更改计 步器 ID 号, 更改远程传输频率等。

读取计步器数据时,计步器可以仍然佩戴在动物腿上或取下。

使用 RPU 对计步器编程时,必须使用 SR 操作代码(短距操作码)来编程标签。 要 使操作码生效,必须首先将计步器设置为编程模式(使用代码 65535)。

本附录提供了在安装 AfiAct II 系统时使用 RPU 工具的指南,用于读取和编程 AfiTag II 计步器。

#### **1 RPU 的外观及按键说明:**

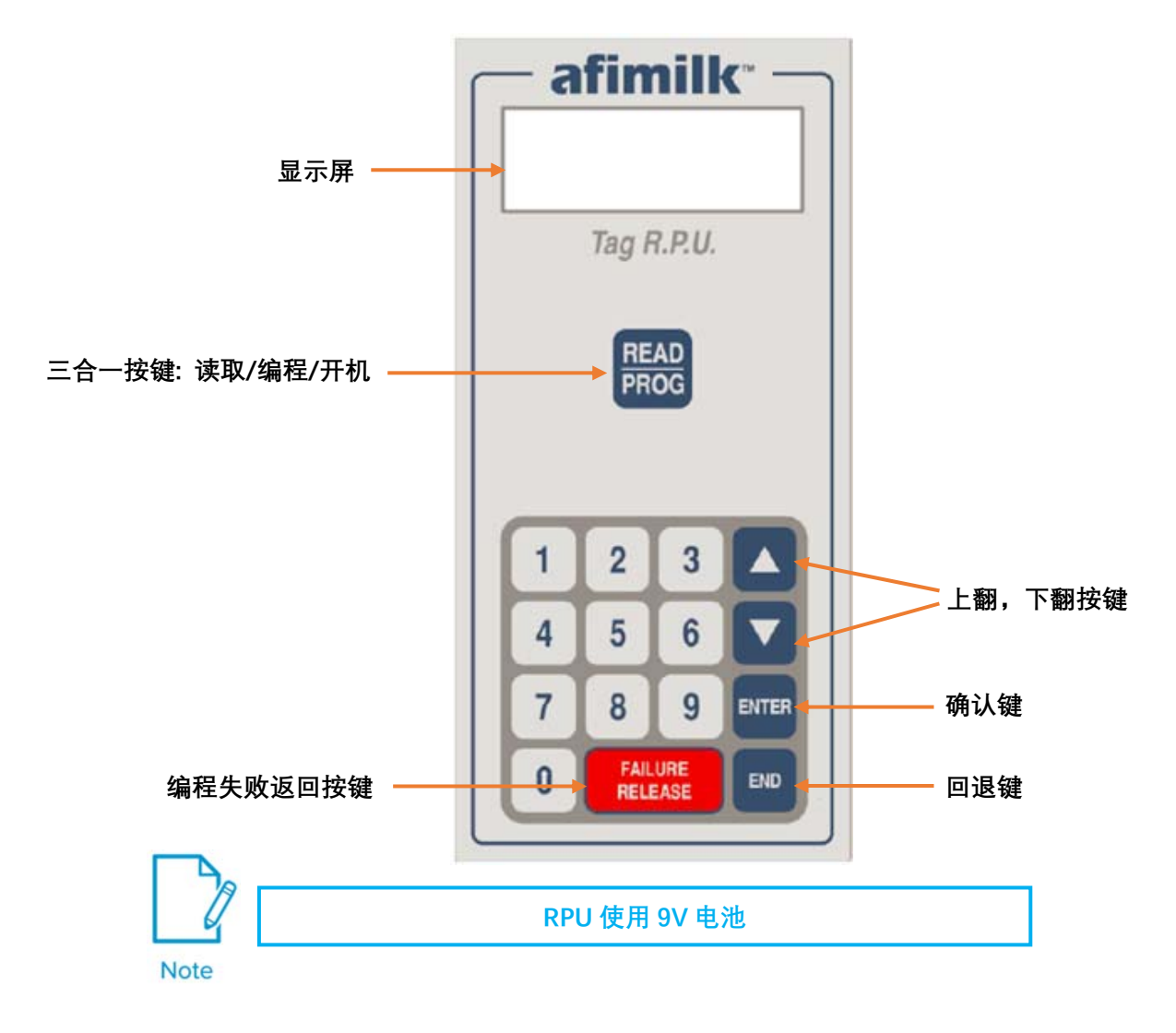

## **2 RPU 工作流程**

RPU 有两种工作模式:"**读取模式**"和"**编程模式**"。 使用 RPU 的步骤如下(详述 见下页)。

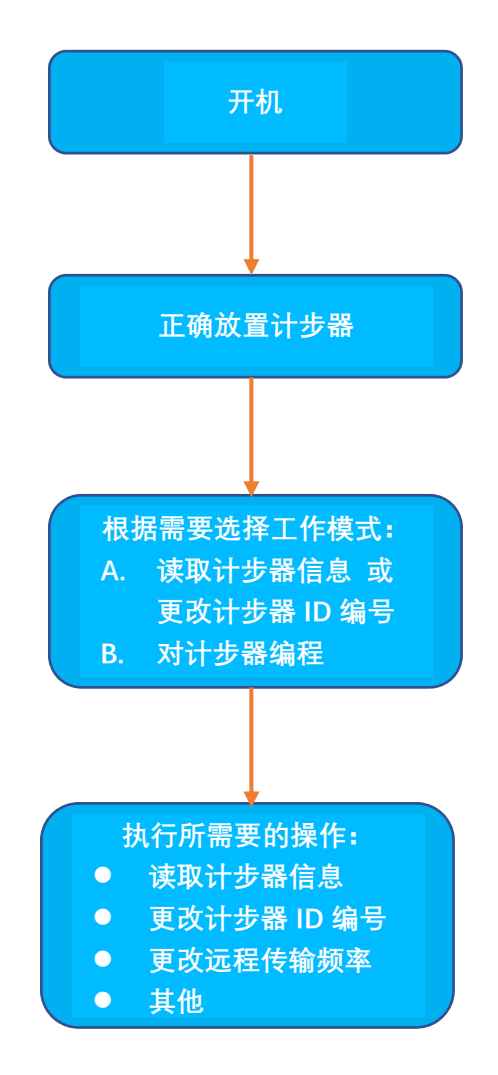

**3 开机** 

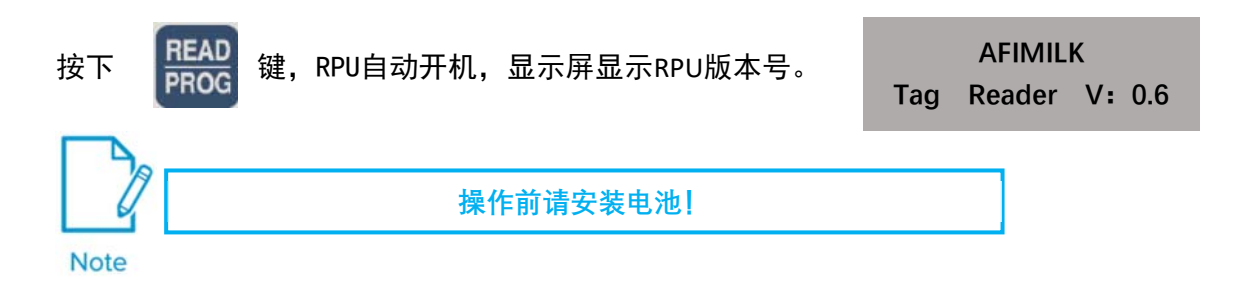

### **4 读取计步器数据**

将计步器放置在RPU正前方,紧贴RPU顶部。(如图示)

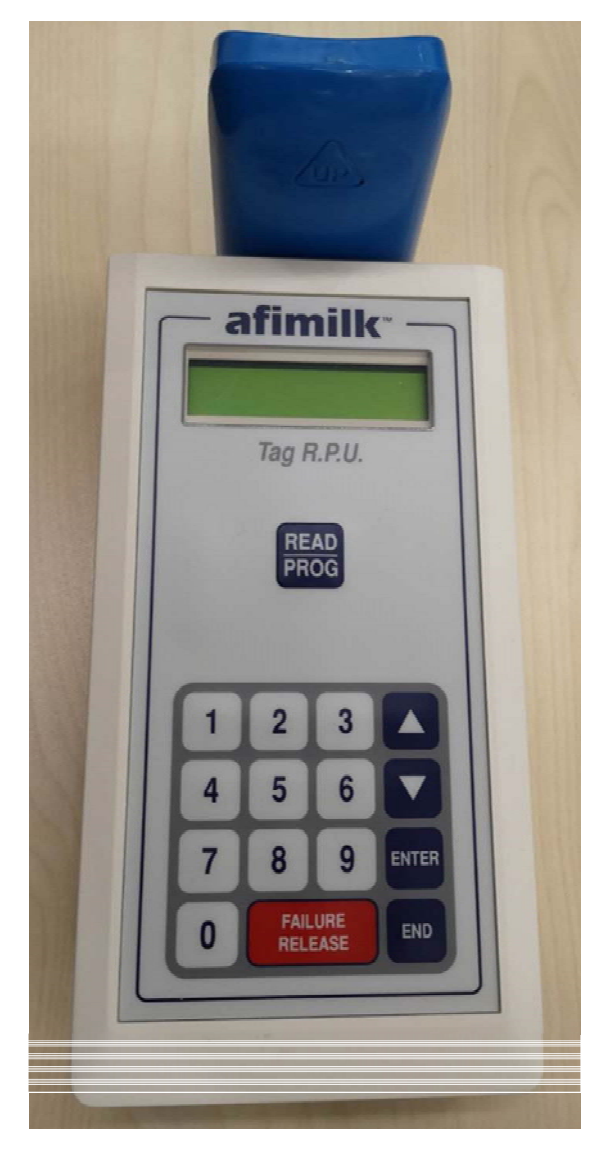

4

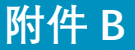

按下 READ 键,RPU读取并显示计步器数据。

如果计步器被RPU识别了,则显示屏将显示一组数据信息,部分区域以滚屏方式显示多重信 息。

- TypeTag:计步器类型
- ID: 计步器ID号
- S: 步数
- NL: 躺卧次数
- TL: 合计躺卧时间(分钟)
- LyingSteps: 合计站立/行走时间(分钟)

**TypeTag: Lying ID:04901 S: 65520** 

**NL: 005 TL:0315 ID:04901 S: 65520** 

**LyingSteps:45102 ID:04901 S: 65520** 

如果没有识别到计步器,则会显示右侧消息:

**<Entre> to Menu Sorry, No Answer** 

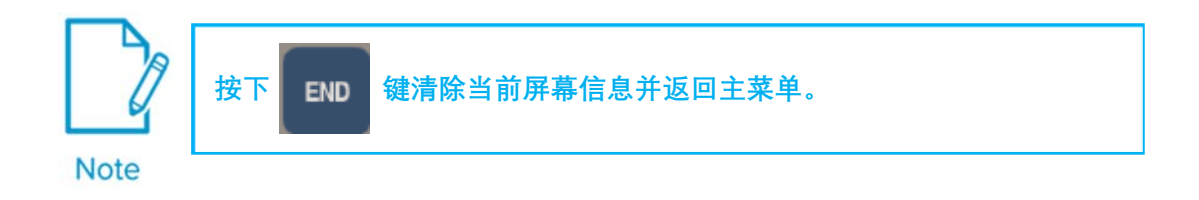

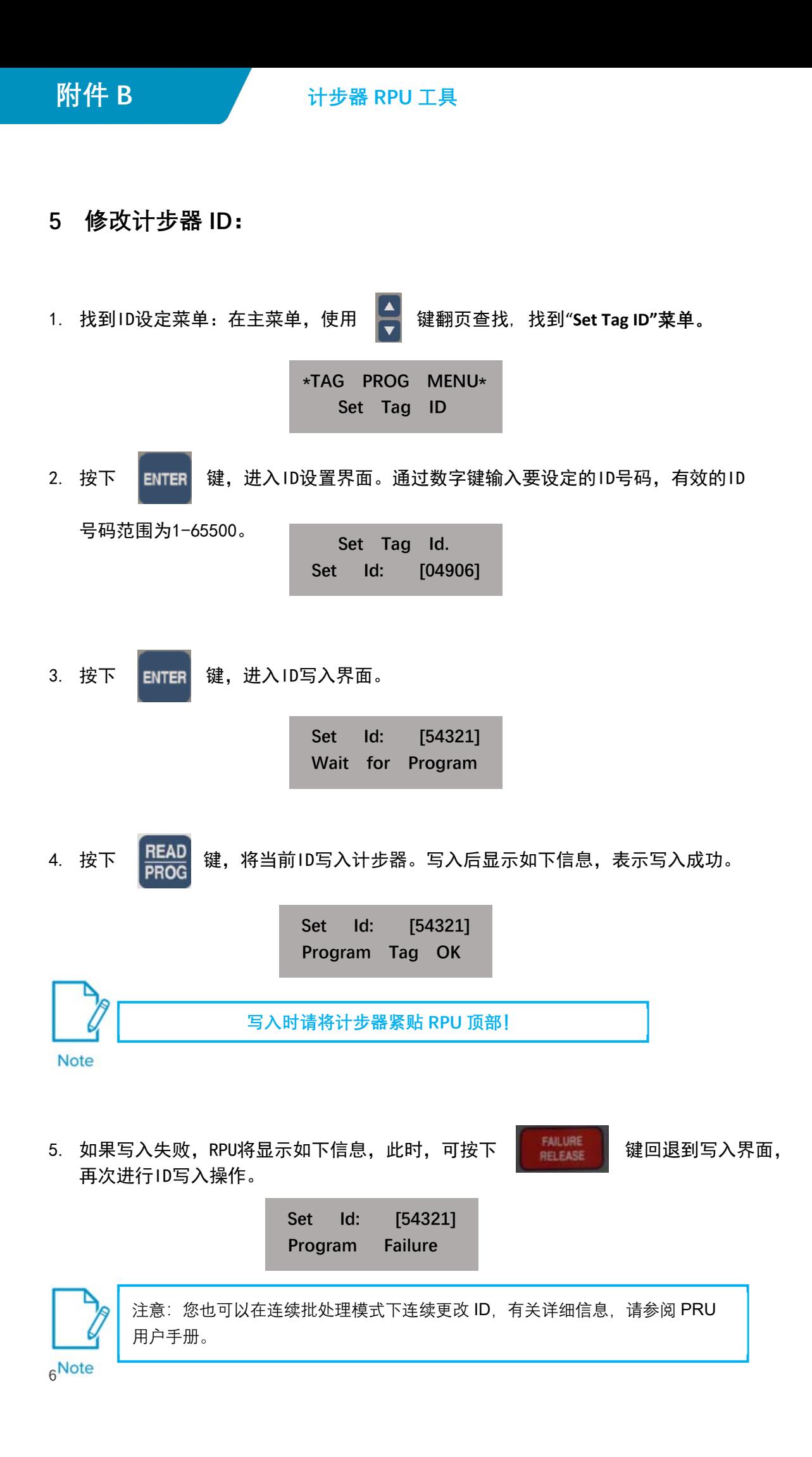

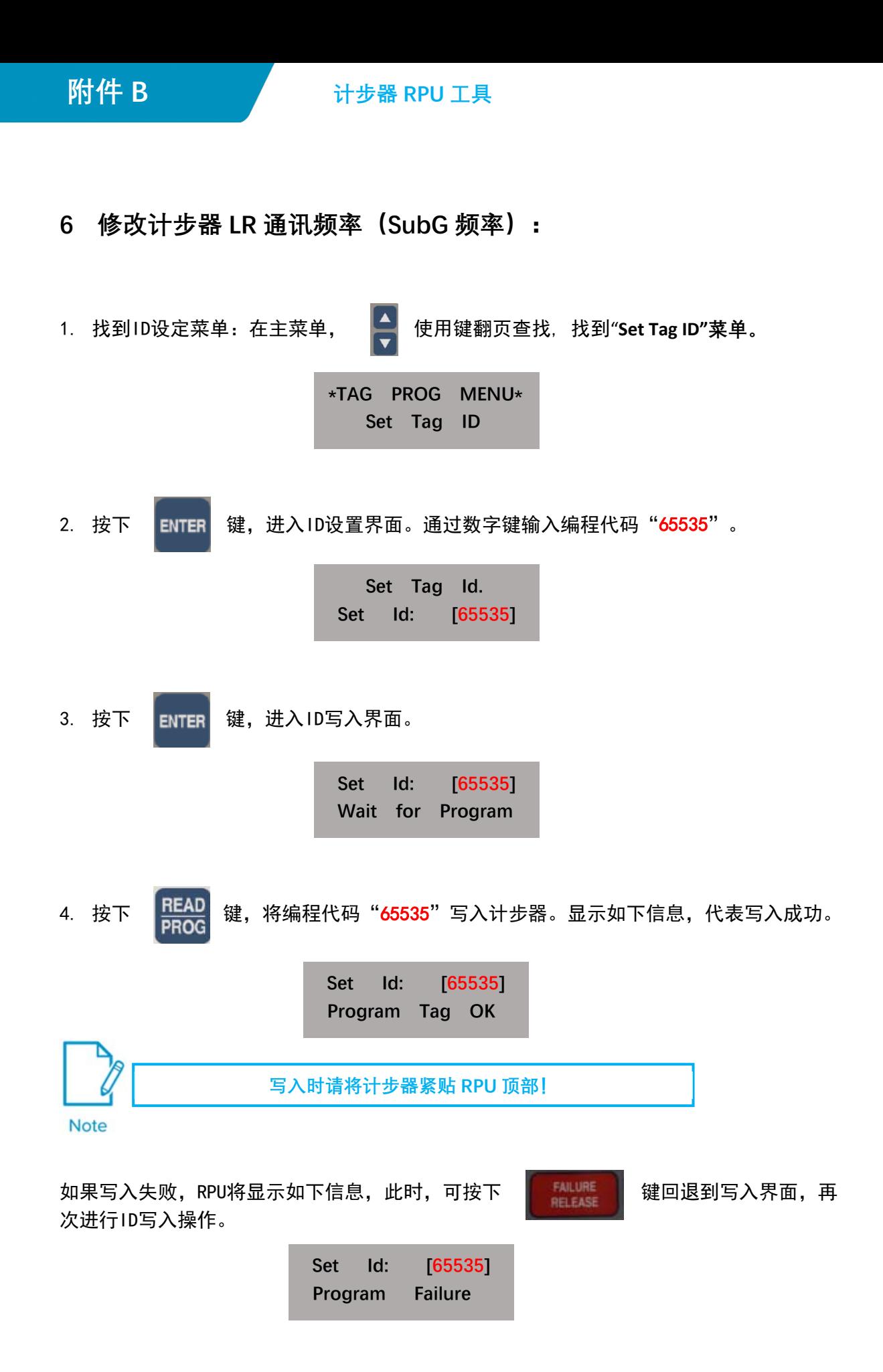

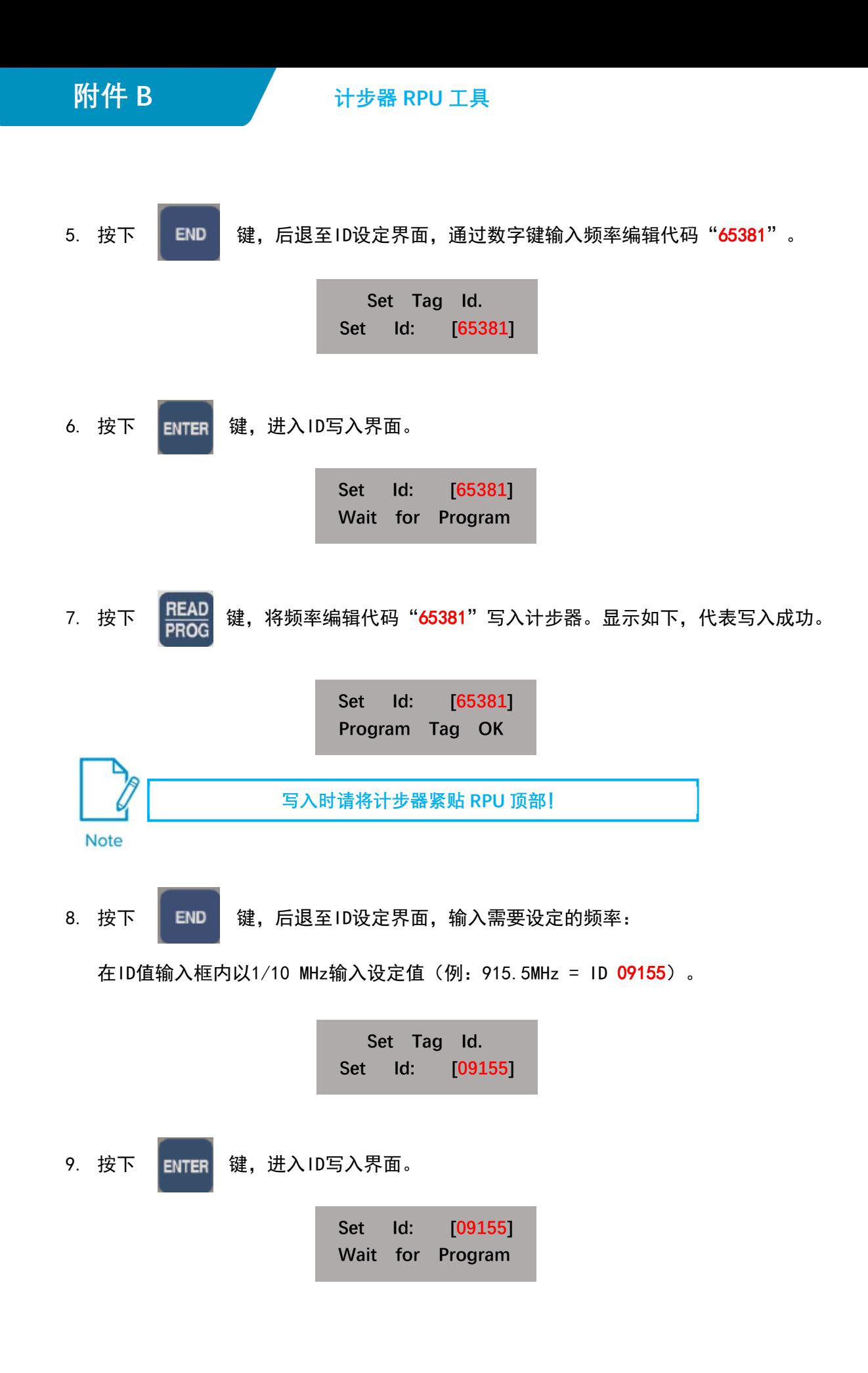

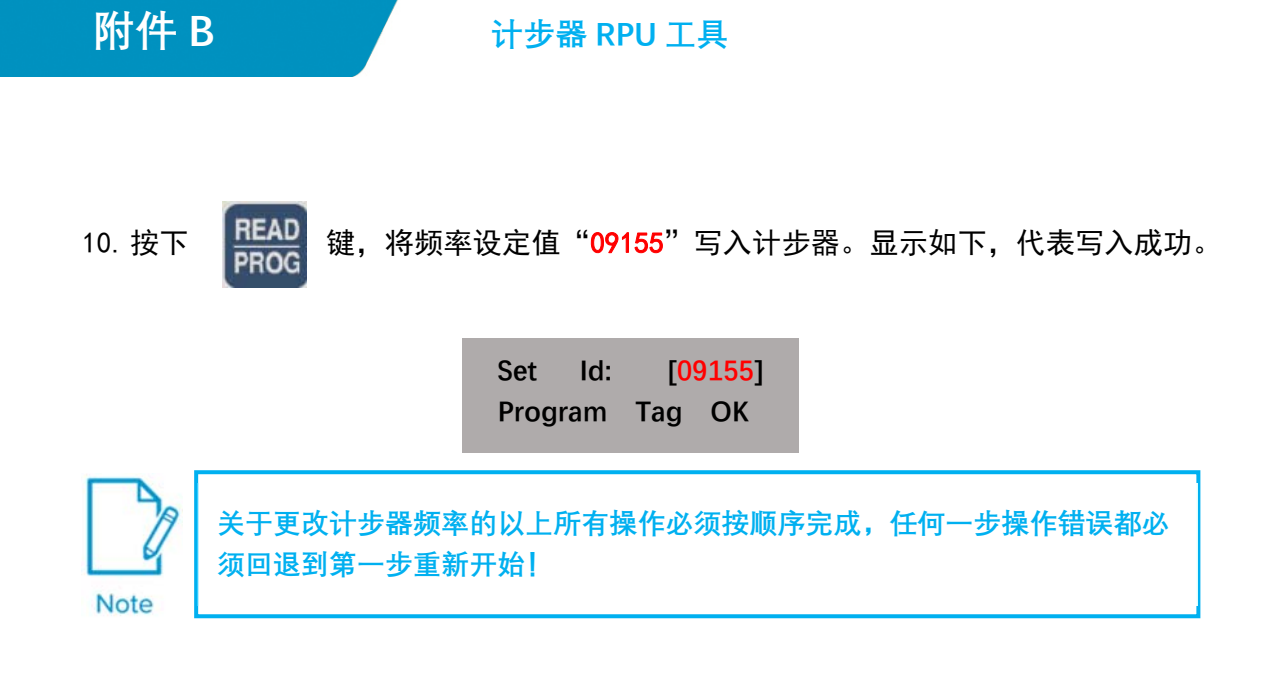

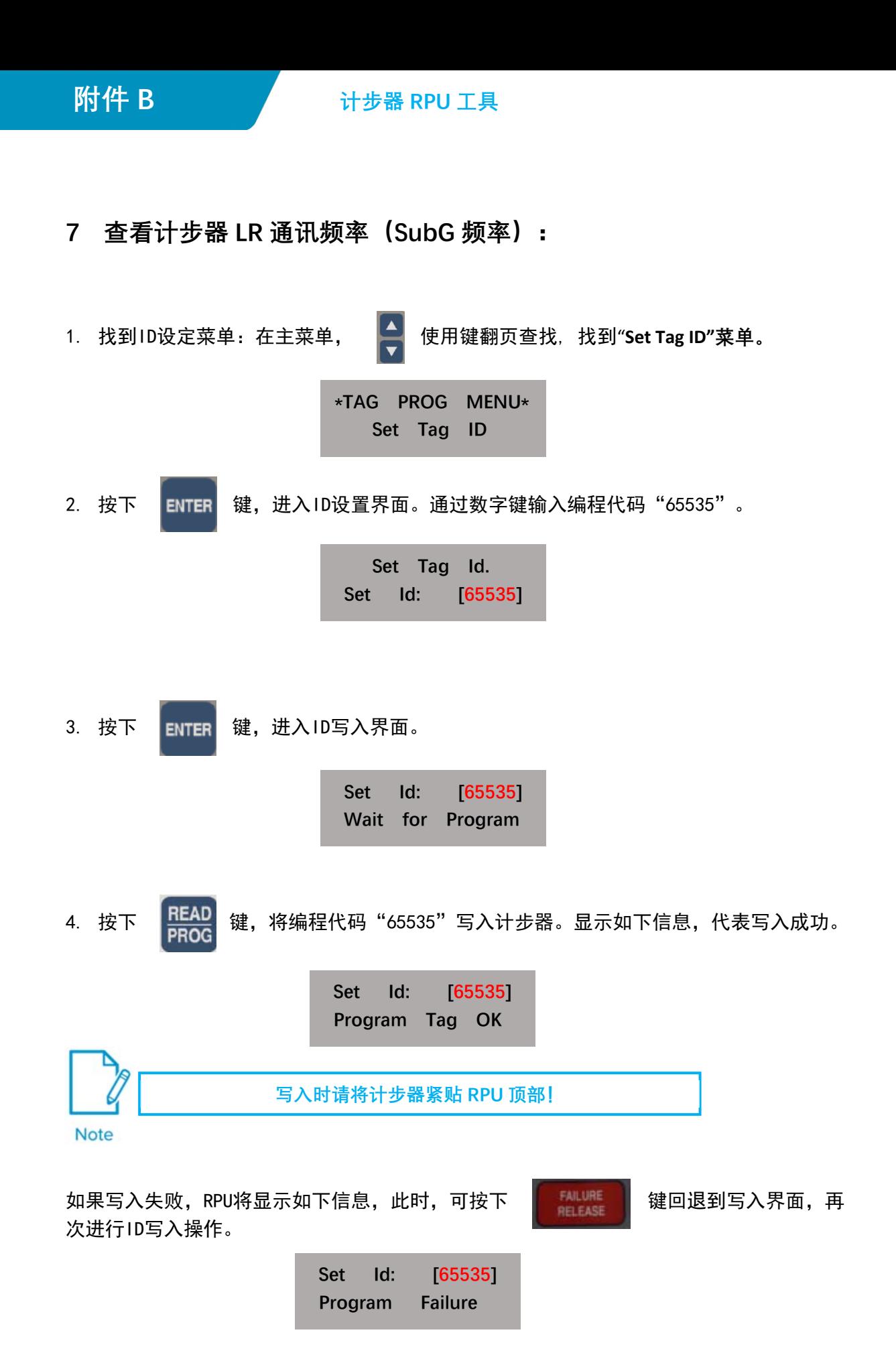

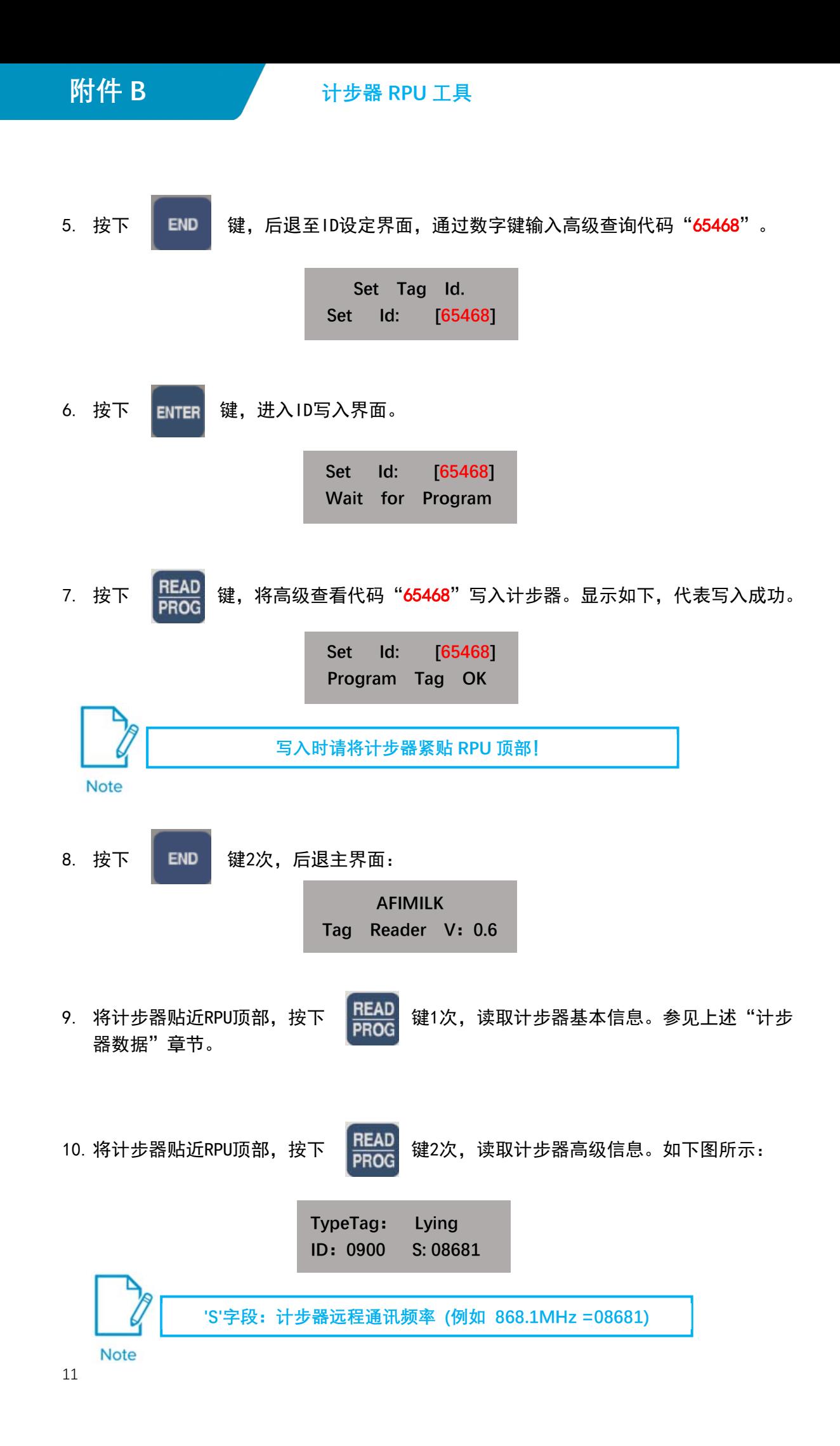